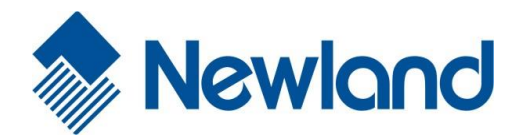

# **NLS-EVK3030**

# **Software Development Board**

# **User Guide**

# <span id="page-1-0"></span>**Revision History**

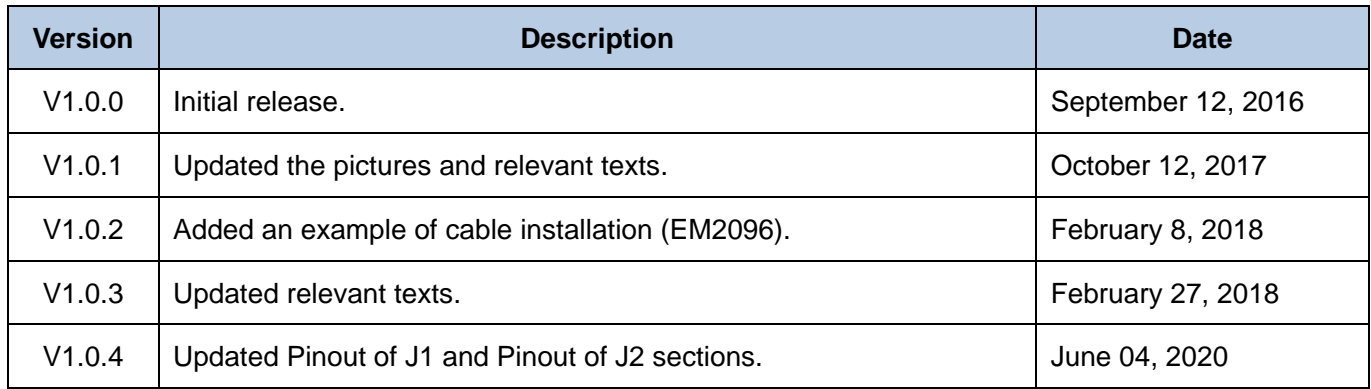

-

# **Table of Contents**

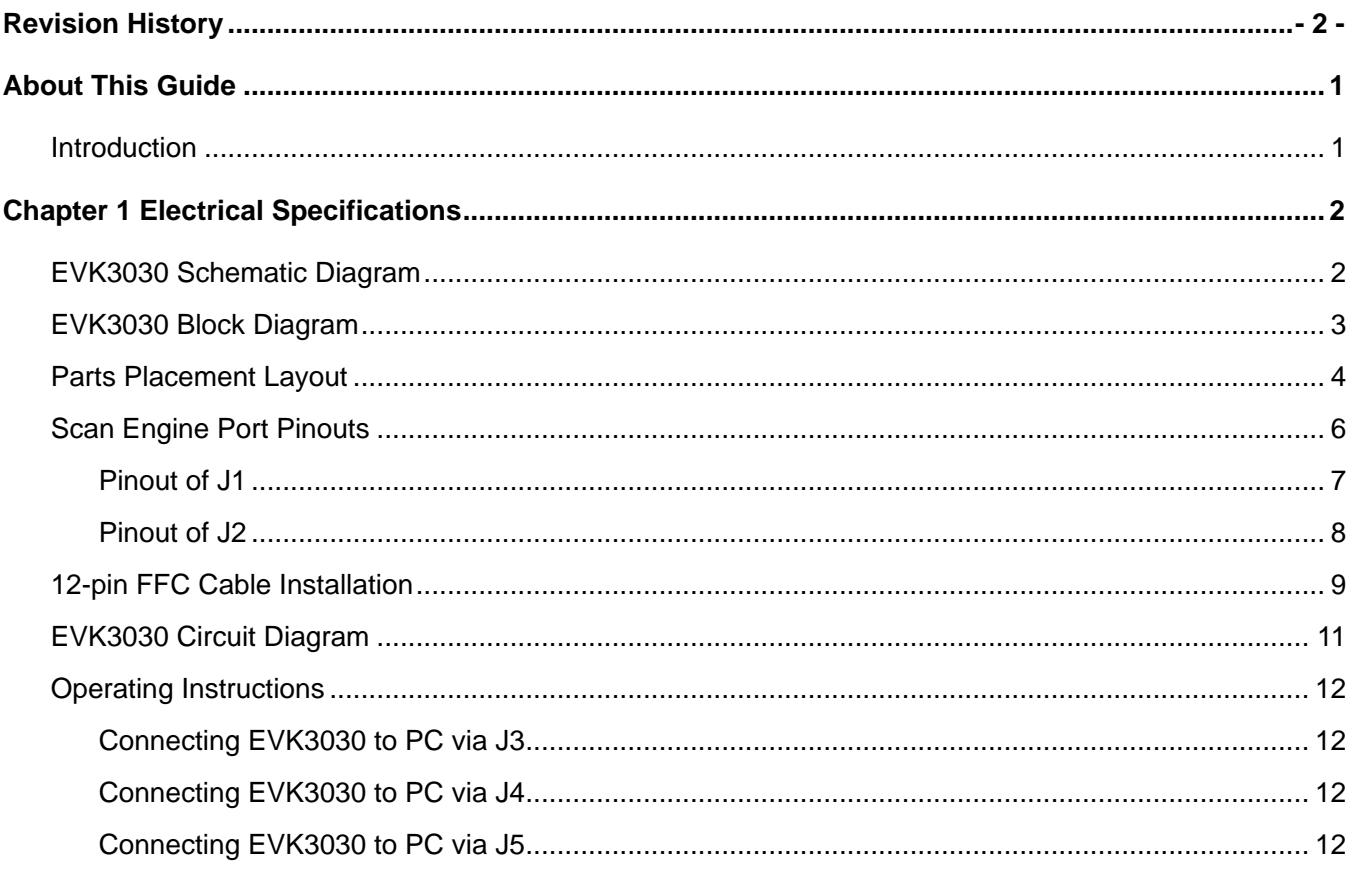

Ĭ.

# **About This Guide**

## <span id="page-4-1"></span><span id="page-4-0"></span>**Introduction**

This manual provides instructions on how to use NLS-EVK3030 software development board (hereinafter referred to as "EVK3030"). EVK3030 is an upgrade of EVK3000 V2 with an additional USB port via which users can enjoy the USB feature of the scan engine connected. For more details about scan engines which EVK3030 is applicable to, please ask the technical support for the scan engine supporting table.

# **Chapter 1 Electrical Specifications**

<span id="page-5-1"></span><span id="page-5-0"></span>**EVK3030 Schematic Diagram**

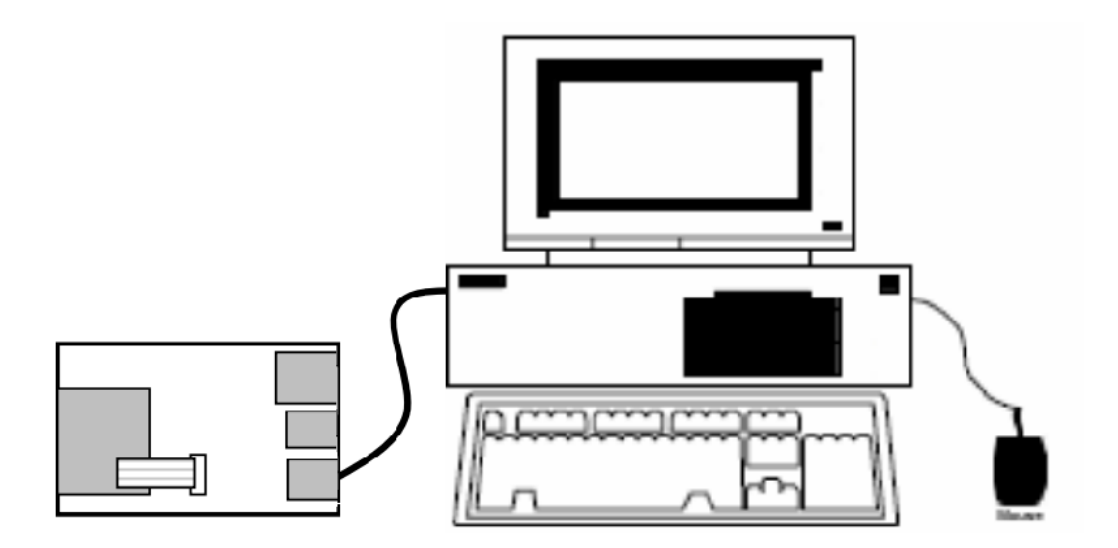

## <span id="page-6-0"></span>**EVK3030 Block Diagram**

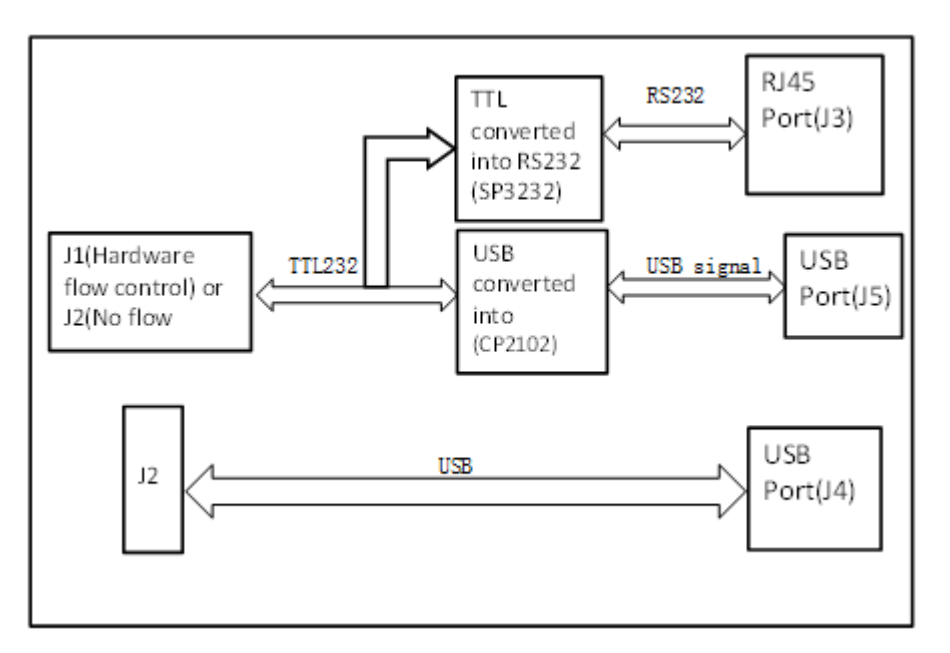

- 1. Place a scan engine on EVK3030.
- 2. Connect the scan engine to EVK3030 with a 12-pin FFC cable.
- 3. Connect EVK3030 to PC.

<span id="page-7-0"></span>**Parts Placement Layout**

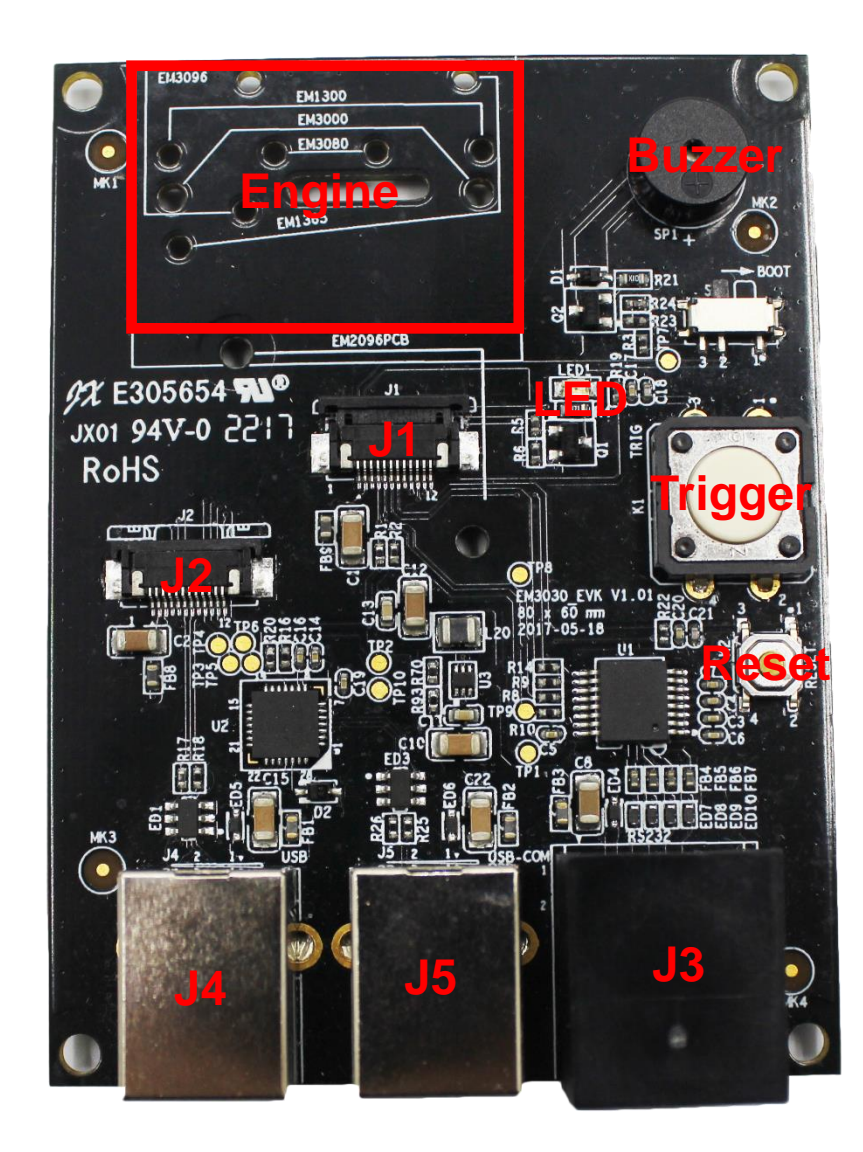

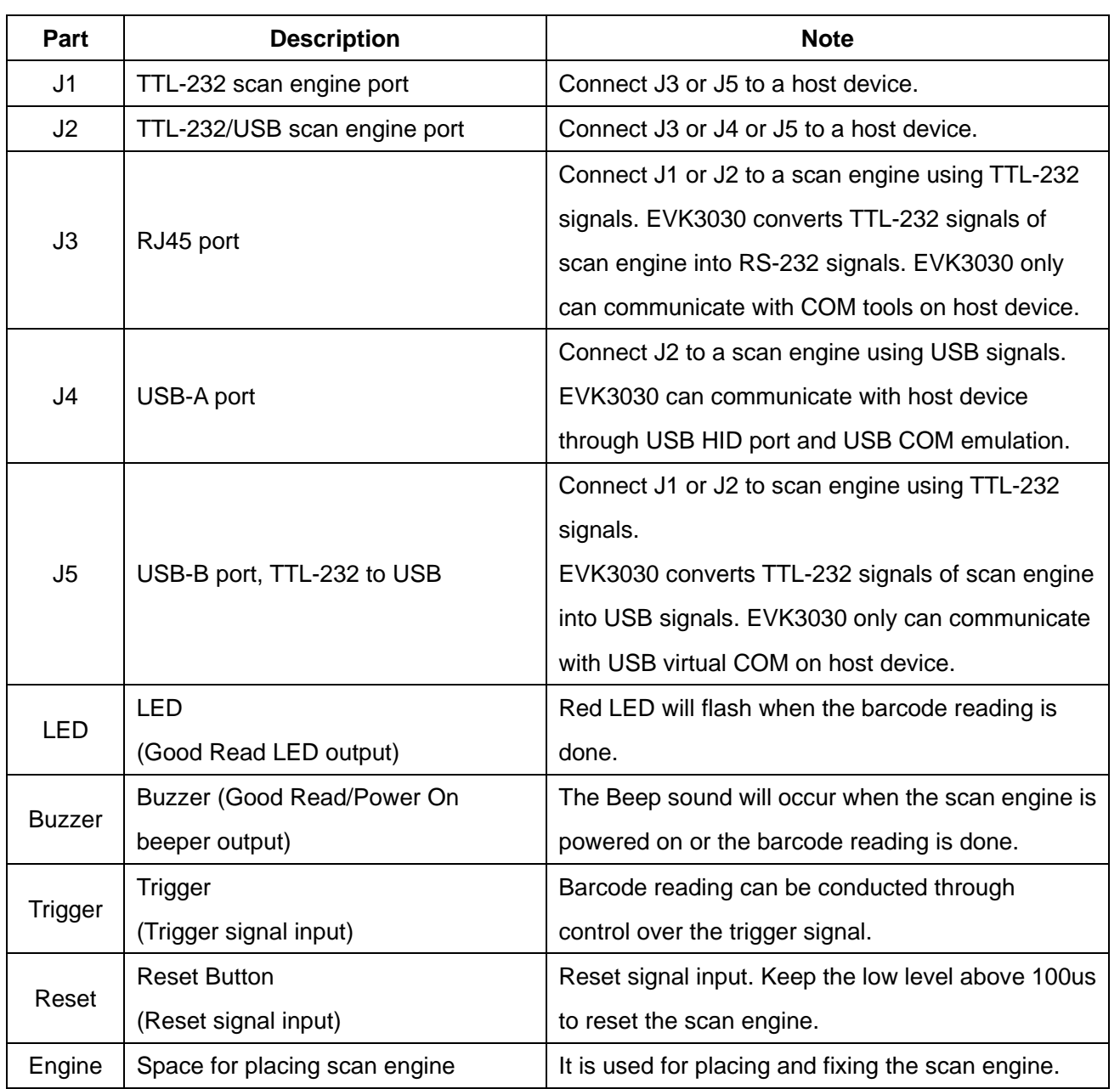

# <span id="page-9-0"></span>Scan Engine Port Pinouts

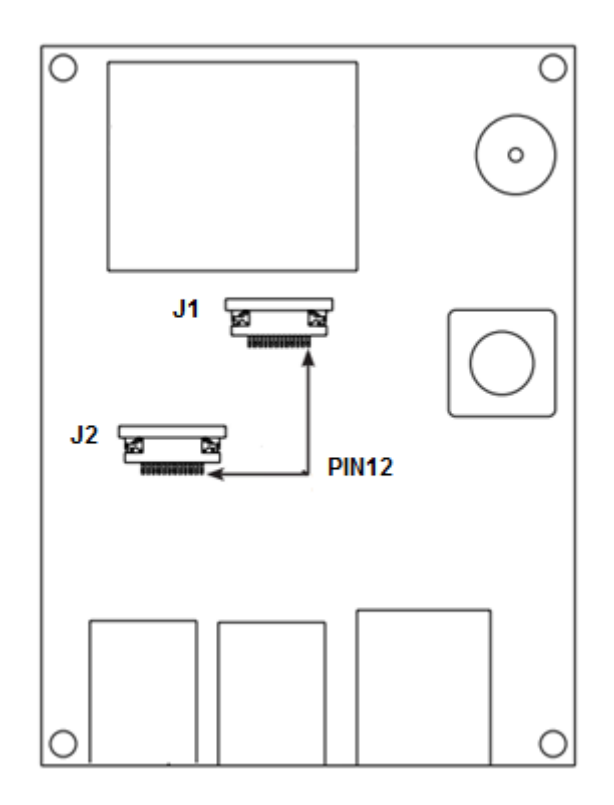

## <span id="page-10-0"></span>**Pinout of J1**

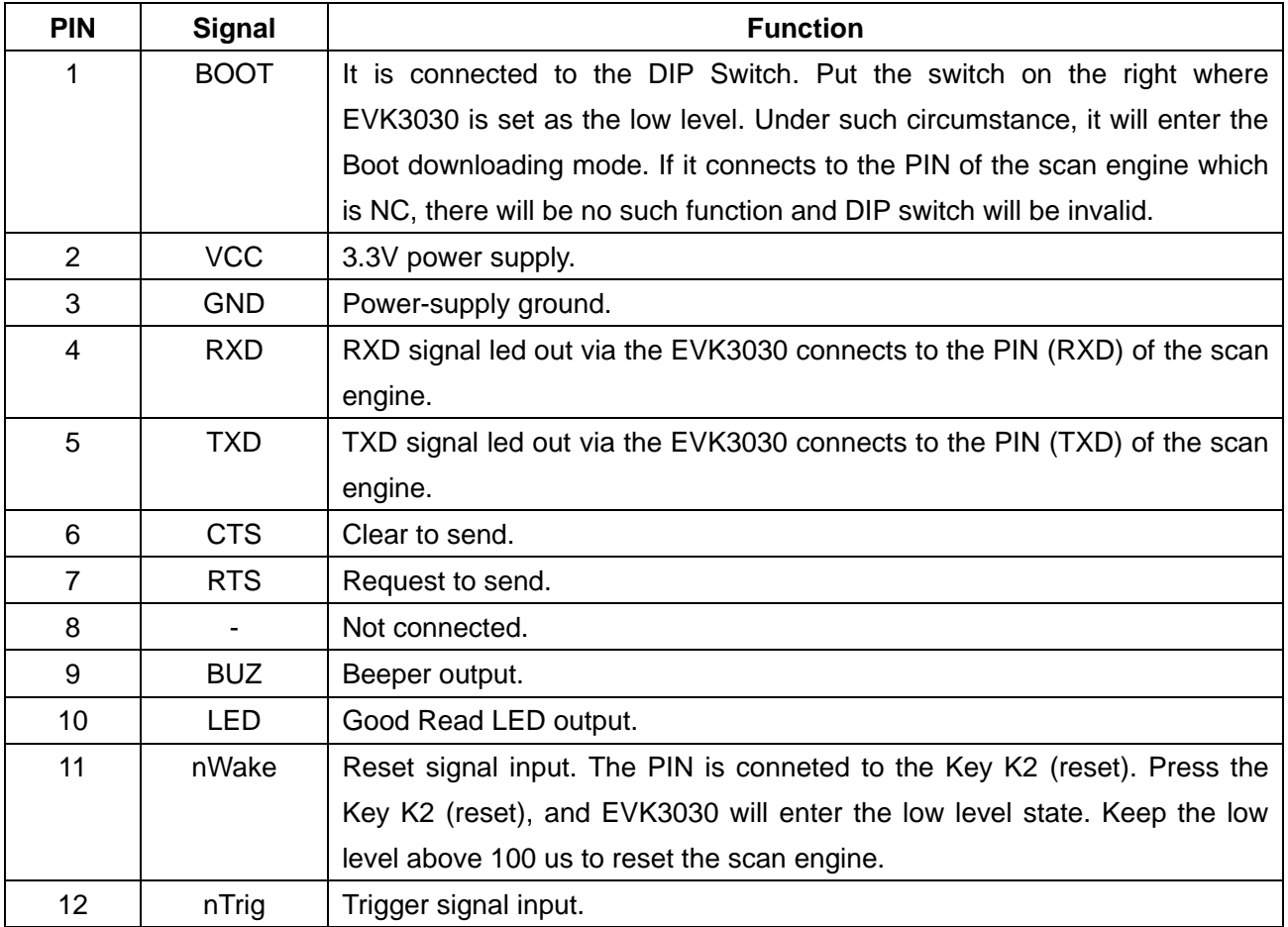

## <span id="page-11-0"></span>**Pinout of J2**

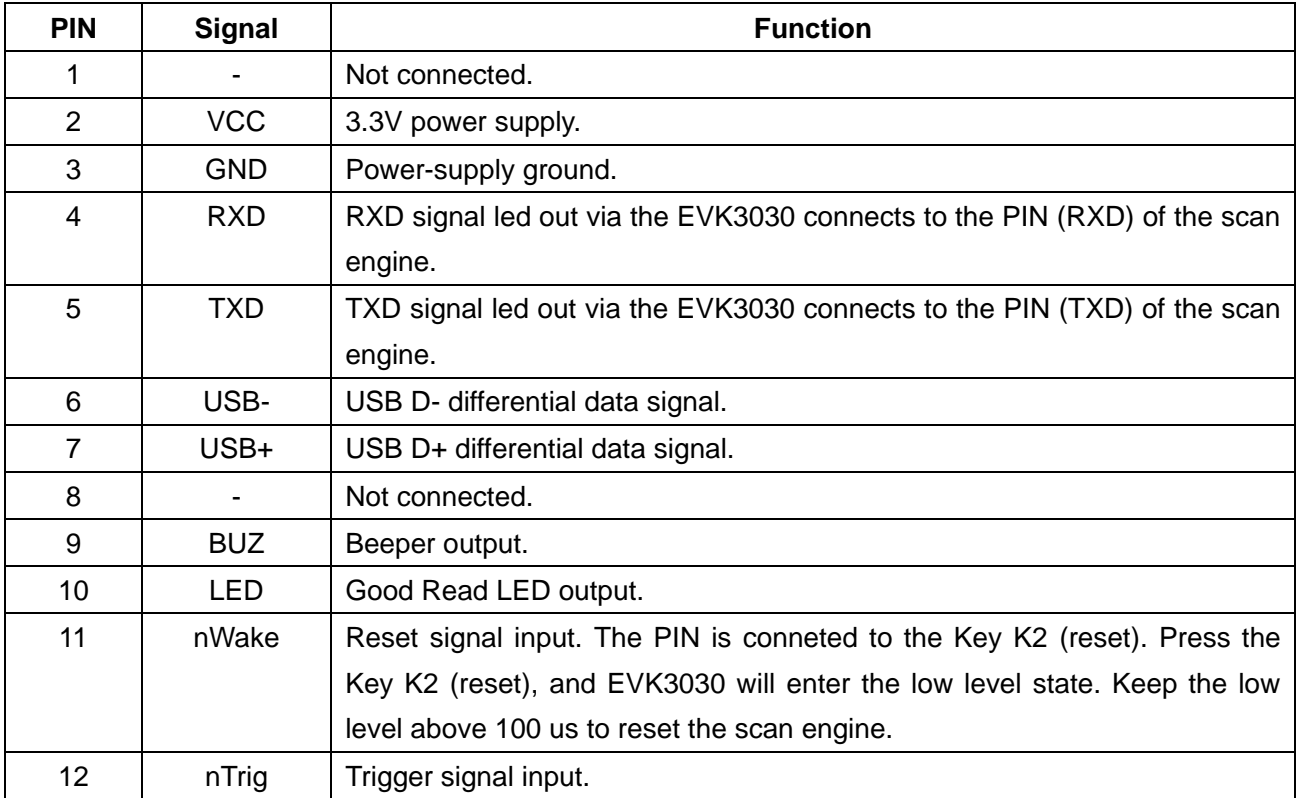

## <span id="page-12-0"></span>**12-pin FFC Cable Installation**

The example below shows how the EM2096 scan engine should be connected to the EVK3030.

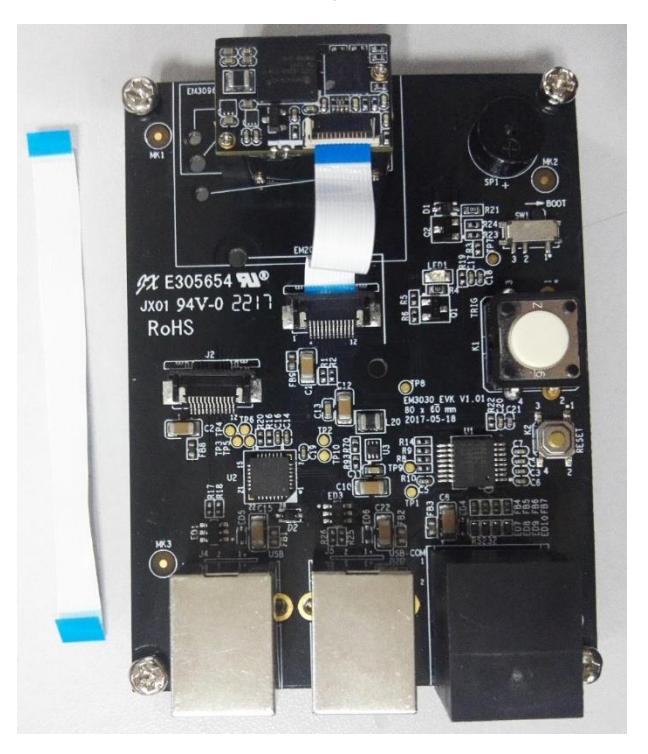

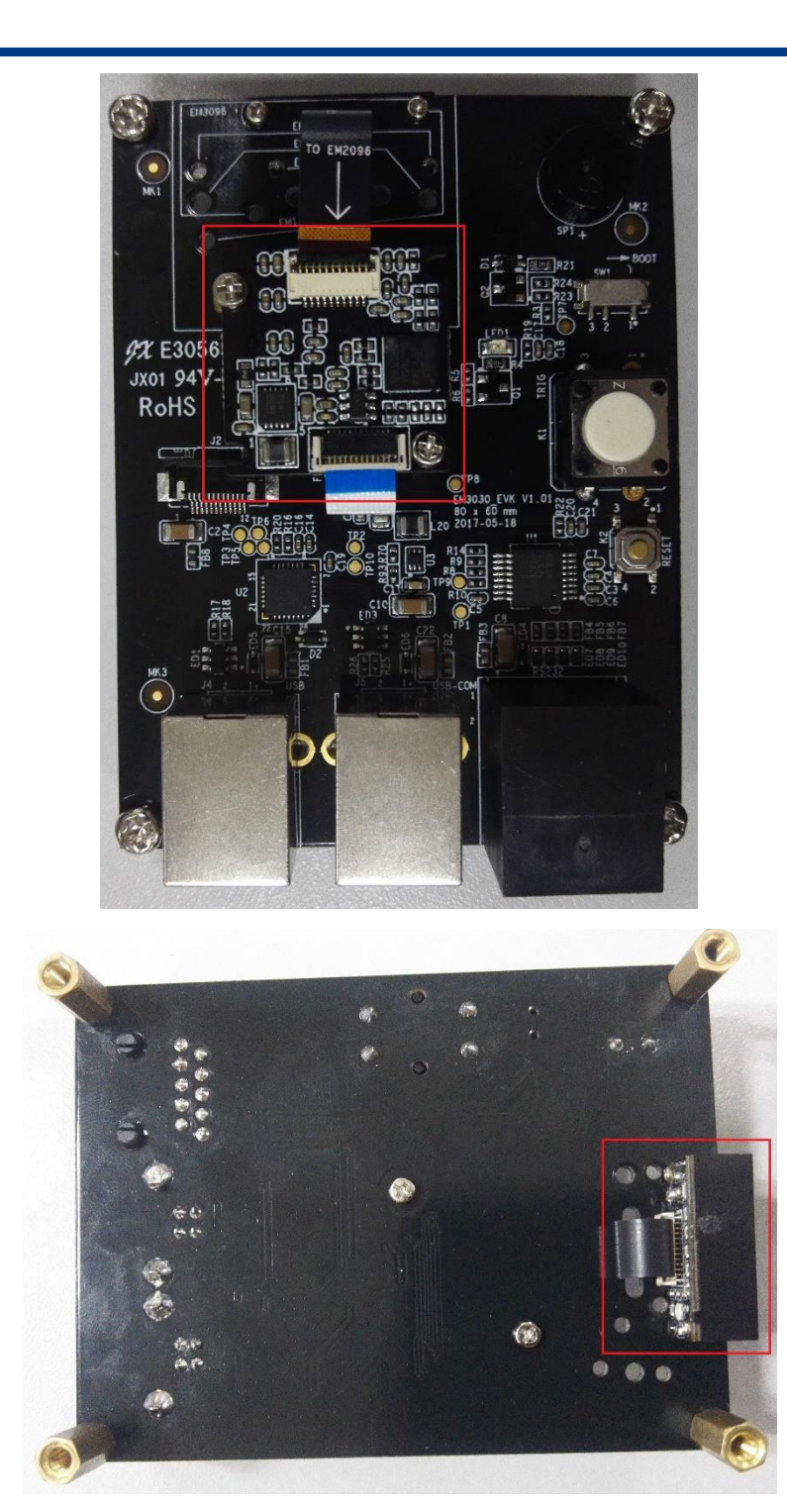

# <span id="page-14-0"></span>**EVK3030 Circuit Diagram**

![](_page_14_Figure_1.jpeg)

## <span id="page-15-1"></span><span id="page-15-0"></span>**Operating Instructions**

#### **Connecting EVK3030 to PC via J3**

- 1. Connect J1 or J2 on EVK3030 to scan engine supporting TTL-232 port.
- 2. Connect J3 on EVK3030 to the serial port on PC with RS-232 cable (CBL037R).
- 3. Plug the power adapter (KSAS0120500150D5) into the power connector on the RS-232 cable.
- 4. Plug the power adapter into AC outlet.
- 5. When EVK3030 is electrified, its buzzer will beep, which means EVK3030 is in working state.
- 6. Press the trigger and start to read barcodes.

#### <span id="page-15-2"></span>**Connecting EVK3030 to PC via J4**

- 1. Connect J2 on EVK3030 to scan engine supporting USB port.
- 2. Connect J4 on EVK3030 to the USB port on PC with USB cable (FM300U).
- 3. When using USB HID-KBW, no driver is required; when using USB COM Port Emulation, install the corresponding driver (UFCOM driver) on PC.
- 4. When EVK3030 is electrified, its buzzer will beep, which means EVK3030 is in working state.
- 5. Press the trigger and start to read barcodes.

#### <span id="page-15-3"></span>**Connecting EVK3030 to PC via J5**

- 1. Install CP210x driver on PC.
- 2. Connect J1 or J2 on EVK3030 to scan engine supporting TTL-232 port.
- 3. Connect J5 on EVK3030 to the USB port on PC.
- 4. When EVK3030 is electrified, its buzzer will beep, which means EVK3030 is in working state.
- 5. Press the trigger and start to read barcodes.

## **Newland Auto-ID Tech. Co., Ltd. (Headquarter)**

Add: No.1, Rujiang West Rd., Mawei, Fuzhou, Fujian 350001, China Tel: +86 (0) 591 8397 9500 Fax: +86 (0) 591 8397 9216 E-mail: [info@nlscan.com](mailto:info@nlscan.com) Web: [www.newlandaidc.com](http://www.newlandaidc.com/)

#### **Newland APAC**

#### **Newland Taiwan Inc.**

Add: 7F-6, No. 268, Liancheng Rd., Jhonghe Dist. 235, New Taipei City, Taiwan Tel: +886 2 7731 5388 Fax: +886 2 7731 5389 Email: info@newland-id.com.tw Web: www.newland-id.com.tw

**Newland Japan** Tel: +886 2 7731 5388 ext. 71 Email: info@nlscan.com Web: www.newlandaidc.com/jp/ **Newland Korea** Add: Biz. Center Best-one, Jang-eun Medical Plaza 6F, Bojeong-dong 1261-4, Kihung-gu, Yongin-City, Kyunggi-do, South Korea Tel: +82 10 8990 4838 Fax: +82 70 4369 0009 Email: info@nlscan.com Web: www.newlandaidc.com/kor/

#### **Newland India**

Add: 814, Tower B, NOIDA ONE business park B-8, Sector 62, Noida, Uttar Pradesh-201301 Tel: +91 120 7964266 Email: info@nlscan.com Web: www.newlandaidc.com

#### **Newland EMEA**

#### **Newland Europe BV**

Add: Rolweg 25, 4104 AV Culemborg, The Netherlands Tel: +31 (0) 345 87 00 33 Fax: +31 (0) 345 87 00 39 Email: sales@newland-id.com Tech Support[: tech-support@newland-id.com](mailto:tech-support@newland-id.com) Web[: www.newland-id.com](http://www.newland-id.com/)

#### **Newland NALA**

**Newland North America Inc.** Add: 46559 Fremont Blvd., Fremont, CA 94538, USA Tel: +1 510 490 3888 Fax: +1 510 490 3887 Email: info@nlscan.com Web: www.newlandamerica.com

#### **Newland Latin America**

Tel: +1 (239) 598 0068 Fax: +1 (239) 280 1238 Email[: info@newlandla.com](mailto:info@newlandla.com) Web[: www.newlandamerica.com](http://www.newlandamerica.com/)

![](_page_16_Picture_16.jpeg)

**Newland Auto-ID Tech. Co., Ltd.**

![](_page_16_Picture_18.jpeg)